# **HTTPResume**

Andrija Antonijevic

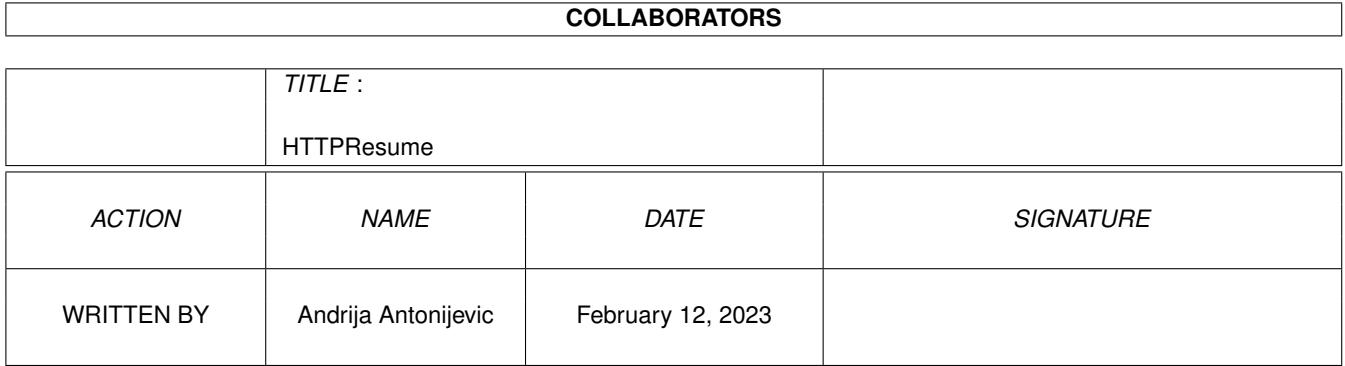

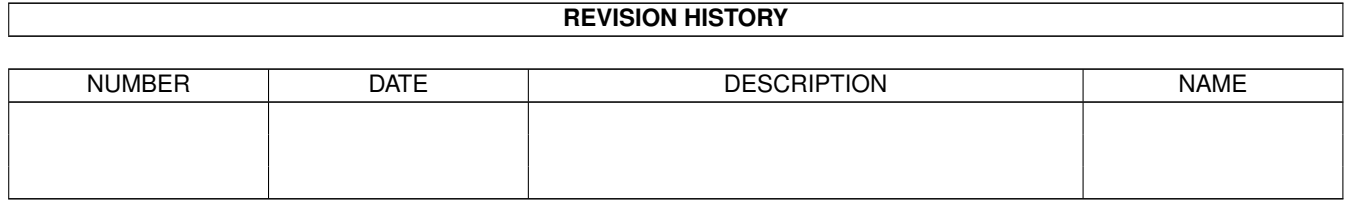

# **Contents**

#### 1 HTTPResume

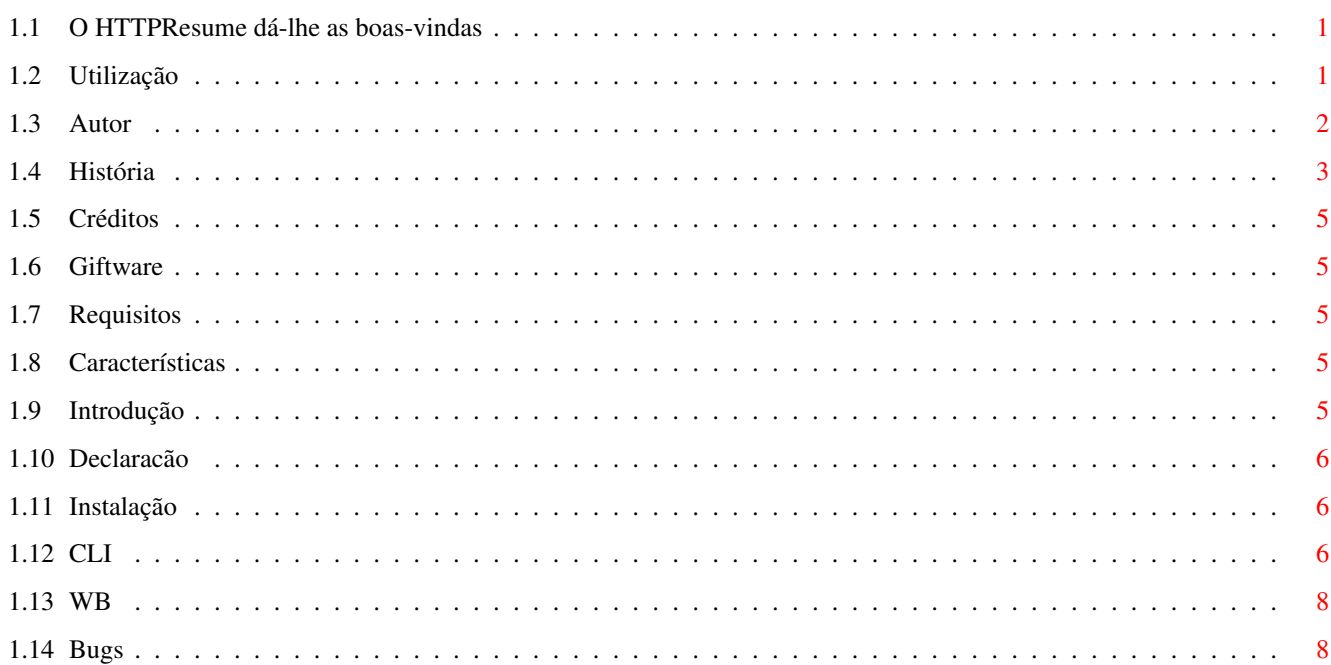

 $\mathbf{1}$ 

## <span id="page-3-0"></span>**Chapter 1**

# **HTTPResume**

#### <span id="page-3-1"></span>**1.1 O HTTPResume dá-lhe as boas-vindas**

HTTPResume 1.2 Copyright © 1998 Andrija Antonijevic [Matéria Legal](#page-8-3) Os advogados devem gostar de ler isto... [Introdução](#page-7-5) Mas afinal o que é isto? [Características](#page-7-6) O que consegue fazer? [Requisitos](#page-7-7) O que é necessário para o utilizar? [Giftware](#page-7-8) Sem comentários... [Instalação](#page-8-4) Como instalar... [Utilização](#page-3-3) Por favor, leia esta secção [Bugs](#page-10-2) Basta chamar o exterminador ;> [Créditos](#page-7-9) Crédito a quem é devido [História](#page-5-1) E no primeiro dia... [Autor](#page-4-1) Sem comentários...

#### <span id="page-3-2"></span>**1.2 Utilização**

<span id="page-3-3"></span>[Notas do tradutor:]

<sup>1</sup> "Fich." refere-se ao ficheiro de destino e encontra-se abreviado por limitações impostas pelo autor.

<sup>2</sup> Sempre que o termo "transferência" seja utilizado, refere-se apenas a uma transferência no sentido: servidor --> computador do utilizador.

O HTTPResume pode ser [iniciado a partir da CLI](#page-8-5) ou [a partir do Workbench](#page-10-3) .

O seu interface gráfico é bastante simples. As caixas de texto URL, Fich., Proxy, Range e GMT devem conter os dados necessários. O botão "<" ao lado da caixa de texto URL copia texto do clipboard para o URL. Existe um botão perto da caixa de texto Fich. que chama um seleccionador ASL a partir do qual é possível escolher o ficheiro de destino. Com a versão 1.2 foi introduzido um botão ao lado da caixa de texto Proxy que permite ligar/desligar temporariamente o proxy. Do mesmo modo, é possível escolher as opções Substituir e Sem Cache. Quando é introduzido o nome de um ficheiro e nenhum URL, o HTTPResume verifica se o ficheiro em questão tem algum comentário que comece com o protocolo válido e, nesse caso, copia o comentário para a caixa de texto URL. Se a caixa de texto URL não estiver vazia e caso o utilizador queira que o comentário seja copiado para lá, terá de apagar o URL da caixa de texto em primeiro lugar. Se apenas dispuser do nome de um directório na caixa de texto Fich. (escolhida por exemplo com a opção/tooltype STARTDIR), o HTTPResume tentará descobrir o nome do ficheiro a partir do URL (caso exista um). Isto acontecerá quer o HTTPResume seja corrido a partir do WB quer seja da CLI. No caso do WB, o HTTPResume apenas terá este comportamento se o utilizador confirmar a sua selecção do directório com Return ou [SHIFT-]TAB. Se por outro lado o HTTPResume for corrido a partir da CLI e apenas for indicado o URL, a opção STARTDIR também terá que ser fornecida.

Uma vez satisfeito com as opções, pode carregar em Iniciar. Ao carregar em Iniciar, o HTTPResume verificará a validade das opções por si fornecidas, e (se tudo estiver correcto) verá se é necessário determinar o tamanho do ficheiro. Se o ficheiro já existir no seu disco rígido e caso a opção Substituir não estiver ligada, o HTTPResume tentará encontrar a data do ficheiro e, se for esse o caso, pedirá ao servidor para enviar o resto do ficheiro mas apenas se este não tiver sido modificado desde a última vez que foi transferido para o seu computador. É possível modificar este comportamento do HTTPResume bastando indicar a opção/tooltype NODATECHECK. Uma vez finalizado este período de inicialização, o HTTPResume tentará contactar o servidor de destino ou o proxy e transferir o URL desejado. Na eventualidade de um erro, o HTTPResume (dependendo do valor da opção AUTORESUME) ou desistirá ou tentará de novo (esperando o número de segundos entre tentativas especificado), até que o número máximo de tentativas seja atingido. Durante a transferência, pode observar como a mesma se está a desenrolar. Quando a transferência chegar ao fim, a caixa de texto 'Range' é apagada mesmo quando ocorre um erro, de modo a prevenir que o ficheiro seja mal transferido.

Uma dica para a utilização deste programa com o AWeb. Pode adicionar uma linha semelhante à seguinte no menu pop-up dos apontadores.

SYSTEM Path:HTTPResume %u `C:RequestFile DRAWER=Work:T PUBSCREEN=AWEB` PROXY=http://proxy.rcub.bg.ac.yu:8080 PUBSCREEN=AWEB GUI

Como é óbvio, altere DRAWER para a gaveta onde guarda os ficheiros recebidos e PROXY para o proxy que está a utilizar. RequestFile é um comando interno do WB3.0+. Esta linha fará a transferência do URL para o ficheiro por si escolhido. Aqui está uma alternativa à linha anterior:

SYSTEM Path:HTTPResume %u SD=Work:T PROXY=http://proxy.rcub.bg.ac.yu:8080 PUBSCREEN=AWEB GUI

Esta linha usa uma característica do HTTPResume. Faz a transferência do ficheiro para Work:T e vai buscar o nome do ficheiro a partir do URL. É aconselhável fazer algumas experiências antes de começar a fazer transferências "a sério".

Umas palavras finais: Não se esqueça que o propósito deste programa é principalmente o "resumo" de transferências, e não transferências completas. Pode ser utilizado como programa de transferência HTTP mas apenas quando a opção Substituir estiver a ser utilizada.

Muitos dos utilizadores podem querer um interface gráfico MUI. Por favor, não me peçam isso, uma vez que eu sou uma daquelas pessoas que não são grandes fãs do MUI. Gastei algum tempo a tornar o interface sensível a mudanças de tamanho e uma vez que este é um programa bastante pequeno, não acho que o interface precise de melhoramentos.

### <span id="page-4-0"></span>**1.3 Autor**

<span id="page-4-1"></span>O meu endereço: E-mail: Andrija Antonijevic <TheAntony@bigfoot.com> Página pessoal na Web: http://www.bigfoot.com/~TheAntony ou http://www.rcub.bg.ac.yu/~antony É a mesma página. Se uma não funcionar, experimente a outra. Endereço postal: Andrija Antonijevic Bulevar Vuka Karadzica 5/5 32000 Cacak Serbia, Yugoslavia

#### <span id="page-5-0"></span>**1.4 História**

#### <span id="page-5-1"></span>1.2 (14.6.98)

Inicialmente, esta versão tratar-se-ia apenas de uma pequena actualização mas as coisas escaparam ao meu controlo ;) Gostaria de agradecer a todas as pessoas que consideraram o HTTPResume 12º melhor programa da Aminet, e uma semana mais tarde, o 8º melhor. Obrigado :) Completamente traduzido graças à ATO. O ficheiro de debug não é traduzido por razões óbvias :) Re-escrevi completamente as rotinas de identificação do URL. Agora, o HTTPResume deve suportar todos os URL's válidos. Adicionei autorização via URL e proxy. Ainda assim, não tive oportunidade de testar a autorização via proxy, por isso ficaria muito grato se alguém me pudesse dizer se funciona. O HTTPResume suporta agora re-direcionamento (ficheiros que foram transferidos permanente ou temporariamente de um local para outro) Agora, o HTTPResume verifica se deve ou não actualizar a sua situação, já que se o fizer poderá pausar a transferência momentaneamente (por ex. se o utilizador estiver a mover janelas ou ícones). Isto aumentará a velocidade das transferências, mas as mensagens que poderiam aparecer serão perdidas. De qualquer modo elas permanecerão registadas no ficheiro debug se este estiver ligado (Mark Knibbs) Adicionei iconificação (Ljubomir Jankovic). Também adicionei a possibilidade de definir a posição e largura da janela iconificada e também uma opção para iniciar o HTTPResume iconificado Adicionei as opções/tooltypes FONTNAME e FONTSIZE (a sugestão original para utilizar a fonte do texto do ecrã veio de Luca "Hexaä" Longone) Quando a transferência não era efectuada através do proxy, o HTTPResume não escrevia o URL completo no comentário do ficheiro. Problema resolvido (Daniel Schmitt e Mark Knibbs) Adicionei o botão para ligar/desligar a utilização do proxy (Mark Knibbs) Adicionei o tooltype QUICKQUIT (Ljubomir Jankovic) Mudei a forma como o tamanho do interface gráfico

era modificado. Agora está um pouco mais eficiente :) (Mark Knibbs) Resolvi um bug que mostrava uma janela com uma mensagem mesmo que o HTTPResume fosse corrido pela CLI (Mark Knibbs) 1.1 (21.4.98) Melhorei a interactividade do interface gráfico. Agora responde instantaneamente mesmo que a transferência esteja a decorrer. Como resultado disso, é agora possível interromper as transferências instantaneamente Resolvi um bug que causava que a série errada de bytes fosse transferida (Renne Nissinen) Opção GUI adicionada Opção auto-resumo adicionada (Mark Knibbs) Mudei para seleccionadores de ficheiros ASL, tal como planeado na versão 1.0 (Mark Knibbs) Adicionei a opção de fazer debug para um ficheiro (Mark Knibbs) Adicionei a possibilidade de desligar a verificação de dados (Mark Knibbs) Adicionei o campo User-Agent: Bug resolvido: Quando nem Return, nem TAB fossem pressionados após a introdução de dados nas caixas de texto, o HTTPResume não aceitava valores modificados (Renne Nissinen) Melhorei o indicador de progresso. Agora mostra a percentagem e o tamanho do ficheiro no disco rígido, e não apenas a parte do ficheiro a ser transferida nesse momento (Daniel Schmitt) O HTTPResume escreve agora o URL no comentário do ficheiro se nenhum existir na altura (Daniel Schmitt) O HTTPResume tentará ser "inteligente" e descobrir quais as opções não mencionadas (Daniel Schmitt) Adicionei opções/tooltypes WINX e WINY Adicionei a opção STARTDIR também à CLI (Ljubomir Jankovic) 1.0 (2.4.98) Versão inicial (a sério? :)) Funciona! ;)

#### <span id="page-7-0"></span>**1.5 Créditos**

<span id="page-7-9"></span>Este programa é parcialmente baseado no HTTPGet de Steven Dick <ssd@mae.engr.ucf.edu>.

Também utiliza parcialmente o GadToolsBox de Jan van den Baard (eu apenas adicionei a sensibilidade a mudanças de tamanho do interface).

Gostaria de agradecer às seguintes pessoas por sugestões/relatórios de bugs (por ordem alfabética):

Ljubomir Jankovic, Mark Knibbs, Renne Nissinen, Daniel Schmitt e Marco De Vitis.

Este software foi traduzido com a ajuda da ATO, a Amiga Translators' Organization. A ATO é uma organização não-lucrativa que faz traduções para a comunidade Amiga!

Tradução portuguesa por: Roberto Santana <dissident@mail.telepac.pt>

Revisão por: Rúben Alvim <mindwalker@mail.telepac.pt>

Amiga Translators' Organization: http://ato.vapor.com/ato/

mail: ato-info@ato.vapor.com

#### <span id="page-7-1"></span>**1.6 Giftware**

<span id="page-7-8"></span>O HTTPResume é giftware. Se gostar e utilizar o programa, pode [enviar-me](#page-4-1) uma oferta. Deixo essa oferta à sua imaginação...

Se não tem possibilidades de me oferecer qualquer coisa, pode pelo menos visitar a [minha página](#page-4-1) , assinar o meu livro de visitas e dizer o que realmente pensa acerca deste programa.

#### <span id="page-7-2"></span>**1.7 Requisitos**

<span id="page-7-7"></span>Requisitos: AmigaOS 2.0+ asl.library Um programa TCP/IP, tal como o AmiTCP ou compatível

#### <span id="page-7-3"></span>**1.8 Características**

<span id="page-7-6"></span>Dá-lhe a possibilidade de continuar transferências interrompidas Consegue resumir automaticamente uma transferência quando ocorre um erro Pode ser utilizado a partir do CLI ou do WB Tem um interface gráfico que não usa o MUI e é adaptável a qualquer fonte? O:}

#### <span id="page-7-4"></span>**1.9 Introdução**

<span id="page-7-5"></span>Acabei de ver isto na Internet e gostava muito de o ir buscar! Mais de 6 Megabytes? Não há problema! [Passado um pouco...]

Está quase... Só faltam alguns kilobytes... <Coloca aqui a tua razão favorita para que a transferência seja interrompida> Aaaaaaaahhhhhhh! Isto não pode estar a acontecer!!!

Tenho a certeza que já se encontrou nesta situação pelo menos uma vez. É muito frustante quando descobre que tem de transferir tudo de novo apenas porque faltam uns míseros kilobytes... Mas claro, pode ter sorte e encontrar o mesmo ficheiro num servidor FTP e continuar a transferir a partir do ponto em que foi interrompido, mas nem sempre é assim. Este programa permite-lhe continuar transferências interrompidas, mas apenas em servidores que o suportem, isto é servidores que utilizem o protocolo HTTP 1.1. Há cada vez mais servidores deste tipo, por isso deve ser fácil encontrá-los... Espero eu O:) (wuarchive.wustl.edu é um desses servidores). De qualquer maneira, este programa é apenas uma solução temporária até que todos os browsers do Amiga se tornem capazes de suportar esta opção. De notar que o programa chama-se HTTPResume. Não pode ser utilizado para continuar transferências FTP interrompidas ou qualquer outro tipo de protocolo excepto o HTTP. O HTTPResume servirá também de programa de transferência HTTP em casos em que lhe seja fornecido o protocolo XYZ, e mesmo assim apenas através do proxy.

### <span id="page-8-0"></span>**1.10 Declaracão**

#### <span id="page-8-3"></span>HTTPResume

Copyright © 1998 Andrija Antonijevic, Todos os direitos reservados.

ESTE CONJUNTO DE SOFTWARE É DISTRIBUÍDO SEM QUALQUER GARANTIA. QUALQUER RISCO DECORRENTE DO USO DESTE SOFTWARE É ASSUMIDO PELO UTILIZADOR. EM NENHUMA OCASIÃO PODERÁ O AUTOR SER RESPONSABILIZADO POR QUAISQUER DANOS, DIRECTOS, INDIRECTOS, ACIDENTAIS, ESPECIAIS, OU CON-SEQUENTES, RESULTANTES DO USO, MÁ-UTILIZAÇÃO OU INCAPACIDADE DE UTILIZAR ESTE SOFTWARE, MESMO QUE TENHA SIDO ADVERTIDO DA POSSIBILIDADE DESTES DANOS.

O autor reserva o direito de não desenvolver versões futuras deste programa de software.

O autor fará o seu melhor para resolver qualquer problema, caso apareça algum, mas não é de modo algum obrigado a fazê-lo.

Este arquivo pode ser distribuído livremente desde que a sua estrutura seja mantida.

A Aminet é explicitamente autorizada a distribuir este arquivo nos seus CD's.

As revistas têm a minha permissão de distribuir este programa nas suas disquetes e CD's, mas gostaria que nesse caso uma cópia da revista me fosse enviada.

### <span id="page-8-1"></span>**1.11 Instalação**

<span id="page-8-4"></span>É tão simples que eu nem incluí um script de instalação O;) Copie o HTTPResume (e HTTPResume.info) para qualquer directório facilmente acessível. Opcionalmente pode copiar o HTTPResume.guide para qualquer sítio do seu disco. Copie igualmente o ficheiro HTTPResume.catalog para LOCALE:Catalogs/português.

### <span id="page-8-2"></span>**1.12 CLI**

<span id="page-8-5"></span>Quando corrido a partir da CLI, as opções disponíveis são:

URL,OUTFILE=OF,PROXY,RANGE,OVERWRITE/S/K,NOCACHE/S/K, GMTOFFSET=GMT/N,NODATECHECK=NODATE/S/K ATTEMPTS/N,DELAY/N,STARTDIR=SD,PUBSCREEN=PS,GUI/S/K,WINX/N, WINY/N,ICOX/N,ICOY/N,ICOWIDTH/N,START FONTNAME=FNAME,FONTSIZE=FSIZE,NOPROXY/S/K,QUIET/S/K,DEBUG

Muito importante! O HTTPResume abre o OUTFILE no modo "anexar", a menos que a opção OVERWRITE seja especificada. Nunca se esqueça disto!

URL é (obviamente) o URL a partir do qual deseja fazer/resumir a transferência. Se não escolher um proxy, o URL terá de começar com http://! Com a versão v1.2, é possível mencionar o nome do utilizador e a palavra-chave no URL.

OUTFILE (ou OF) é o ficheiro para o qual deseja fazer/resumir a transferência.

PROXY é o proxy no formato http://utilizador:palavra-chave@endereço.do.proxy:porta. (Utilizador e palavra-chave não são necessários, caso o seu proxy não os requisitar) Por exemplo, http://proxy.matf.bg.ac.yu:8080.

RANGE é a série de bytes que deseja transferir. Alguns exemplos:

0-99 transfere os primeiros 100 bytes

-799 transfere os primeiros 800 bytes

100- transfere tudo excepto os primeiros 100 bytes (0-99).

Se não escolher a opção RANGE (ou a OVERWRITE), o HTTPResume tentará determinar automaticamente qual a série de bytes que deve transferir. Por exemplo, se configurou o OUTFILE para RAM:Testfile, se o ficheiro RAM:Testfile já existir e o seu tamanho for de 1234 bytes, o HTTPResume transferirá a série de bytes 1234- (isto porque "0-1233"=1234 bytes que já foram transferidos!).

A opção OVERWRITE diz ao HTTPResume para não verificar o tamanho do do ficheiro de destino (OUTFILE) e para o substituir caso exista (ou seja, abre o ficheiro no modo "escrita").

A opção NOCACHE fala por si. Desliga a cache de transferência. Não penso que faça muito sentido quando se resumem ficheiros.

GMTOFFSET: Quando resumir transferências com uma série de bytes que não seja seleccionada explicitamente por si, o HTTPResume apenas resumirá o ficheiro se a data do ficheiro de destino (OUTFILE) não sofrer alterações. Em virtude disso, o HTTPResume precisa deste valor. É o número de minutos que precisam de ser adicionados à sua hora local para chegar ao valor do GMT. Isto não é muito usual, mas é esta a maneira como este valor é guardado na estrutura Locale do Amiga. De qualquer modo, não é preciso introduzir este valor se tiver devidamente configuradas as opções de localização do seu sistema, uma vez que o HTTPResume procura o valor estabelecido pelo utilizador. Por exemplo, a Jugoslávia está no GMT +1, por isso o GMTOFFSET deve ser -60 (repare na mudança de sinal).

NODATECHECK (ou NODATE) diz ao HTTPResume para não enviar o campo If-Unmodified-Since quando for efectuado o pedido HTTP. Isto pode ser útil quando o utilizador souber que o ficheiro é o mesmo mas a data é diferente.

AUTORESUME (ou AUTO): Se a transferência for interrompida por alguma razão (excepto se for abortada) o HTTPResume tentará continuá-la de novo automaticamente.

ATTEMPTS é o número de tentativas para resumir a transferência. Só faz sentido se utilizado com a opção AUTORESUME. O normal são 5 tentativas.

DELAY é o número de segundos a esperar entre duas tentativas. Só faz sentido se utilizado com a opção AUTORESUME. O normal são 10 segundos.

STARTDIR é o nome do directório que aparecerá quando o seleccionador de ficheiros aparecer pela primeira vez, ou o directório onde o ficheiro de destino será gravado. No caso da CLI, se o OUTFILE contiver um caminho completo, então o conteúdo de STARTDIR será ignorado.

PUBSCREEN é o nome do ecrã público onde o HTTPResume deve abrir a sua janela. Se o nome for inválido, a janela abrir-se-á no ecrã público normal. (Se utilizado a partir da CLI, apenas faz sentido se for usada a opção GUI).

GUI diz ao HTTPResume para se comportar como se tivesse sido iniciado através do Workbench. Os tooltypes não serão examinados!

WINX e WINY são as coordenadas X e Y da janela do HTTPResume. (Se utilizado a partir da CLI, apenas faz sentido se for usada a opção GUI).

ICOX, ICOY e ICOWIDTH são as coordenadas X e Y e largura da janela do HTTPResume quando esta se encontra iconificada. (Se utilizado a partir da CLI, apenas faz sentido se for usada a opção GUI). Em sistemas com a intuition.library versão 39+, o número 65535 para as opções ICOX e ICOY significa a posição actual da janela. Pode iconificar o HTTPResume clicando no botão Iconificar da janela. Tenha muito cuidado: se alterar o tamanho da janela do HTTPResume até que se veja apenas a barra de título, não será possível mudar o seu tamanho novamente! Porém, os atalhos por teclado continuarão a funcionar.

STARTICONIFIED inicia o HTTPResume iconificado.

FONTNAME e FONTSIZE referem-se ao nome e tamanho da fonte que deseja utilizar na janela. Se o tamanho da fonte for demasiado grande para caber no ecrã, o HTTPResume escolherá a fonte normal do sistema ou mesmo a topaz 8 da ROM.

NOPROXY diz ao HTTPResume para ignorar o proxy se este for mencionado. Não faz grande sentido utilizá-lo como tooltype (basta apenas deixar o tooltype PROXY vazio). Está aqui apenas por razões de consistência.

QUIET obriga o HTTPResume a mostrar apenas mensagens de erro.

DEBUG é o ficheiro para onde serão gravadas as informações debug, entre as quais se incluem cabeçalhos que o servidor envia. Se tiver um relatório de um bug, por favor inclua este ficheiro! Pode alterar esta opção à vontade. Por exemplo, se quiser ver o que vai acontecendo, altere a opção para DEBUG=CON://///CLOSE/WAIT (se quiser, adicione mais opções como coordenadas X e Y, tamanho, e nome do ecrã público onde quer que se abra a janela de debug).

#### <span id="page-10-0"></span>**1.13 WB**

<span id="page-10-3"></span>Quando iniciado a partir do Workbench, o HTTPResume examinará os tooltypes existentes no seu ícone.

Os tooltypes possíveis são:

STARTDIR, PROXY, OVERWRITE, NOCACHE, GMTOFFSET, NODATECHECK, AUTORESUME, ATTEMPTS, DELAY, PUBSCREEN, WINX, WINY, ICOX, ICOY, ICOWIDTH, STARTICONIFIED, FONTNAME, FONTSIZE, NOPROXY, QUIET, QUICKQUIT e DEBUG.

Quase todos os tooltypes têm o mesmo significado que as [opções da CLI](#page-8-5) com o mesmo nome. A única diferença é a opção QUICKQUIT, que não lhe pergunta se quer sair do programa; apenas o faz.

#### <span id="page-10-1"></span>**1.14 Bugs**

<span id="page-10-2"></span>Se pensa que descobriu um bug, verifique por favor os seguintes passos:

Leu a documentação? ;>

Configurou o proxy correctamente? (Especialmente no que

se refere à porta!)

Já viu se os astros lhe são favoráveis para hoje? ;)

Se fez tudo isto, então [envie-me](#page-4-1) um relatório do bug. Envie-me também o ficheiro DEBUG porque pode ser-me muito útil!